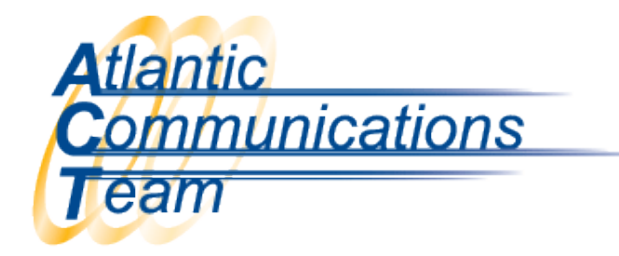

## How to Make a Conference Call

## Once you are on a call: (with only 3 parties)

- ➢ Press Conf
- $\triangleright$  Enter Phone Number or Extension #
- ➢ Press Add
- ➢ Press Begin

## Once you are on a call: (for more than 3 parties)

- ➢ Press Conf
- $\triangleright$  Enter Phone Number or Extension #
- ➢ Press Add
- ➢ Enter Phone Number or Extension #
- ➢ Press Add
- ➢ Press Begin

*Note: You are only able to have 4 internal and 4 external calls on one conference call.*

*When you press 'Conf' or 'Add' that puts the caller on hold.* 

*When you press 'Begin' that will bring all the calls together.*

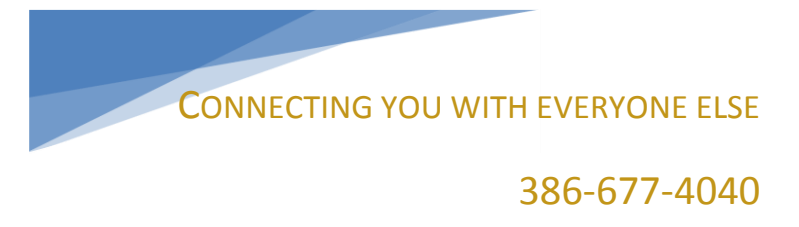

407-830-5993

www.aboutact.com